<span id="page-0-0"></span>**Python for Scientists Part 8-2 – User Interface (UI)**

 $\sim$  *Cyril Desjouy* 

**June, 2016 Updated : January 20, 2019**

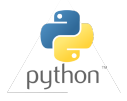

<span id="page-1-0"></span>**Python has a huge number of UI toolkits : [See here a list](https://wiki.python.org/moin/GuiProgramming)**

- Some are graphicals, others are text-based
- Some are platform-specific, other are cross-platform
- Some are simples, others are complicated

## **Here are some of the main GUI toolkits :**

- Tkinter : *Preferred for small scale GUI applications*
	- ➤ Python interface to Tcl/Tk included in the **standard library**
	- ➤ Simplicity, abundance of resources, old and active community
	- ➤ Native look on all platforms
- wxPython : *Versatile toolkit*
	- ➤ Python binding for wxWidgets
	- ➤ wxWidgets are wrappers around the native widget of the host OS
	- ➤ Complete, often simple, good documentation and large community
- PyQt : *Probably preferred for open source applications*
	- ➤ The most popular Python binding for Qt toolkit
	- ➤ Does not use native objects of the OS, but create objects that mimic them
	- ➤ Licence restrictions : buy a licence to write proprietary applications
- **•** Kivy : *Preferred for modern looking applications (See also Pygame/Pyglet)* 
	- ➤ Python library for development of multi-touch applications
	- ➤ Compatible with window/Linux/OSX/Android/iOS
	- ➤ Support OpenGL, Actively developed by its community

## **Here are some of the main TUI toolkits :**

- curses: *Low-level API to C ncurses library*
	- ➤ In **standard library**
	- ➤ For Unix systems only
- console: *Replacement for curses module for Windows*
	- ➤ In **standard library**
	- ➤ For Window only
- npyscreen: *Probably the best toolkit*
	- ➤ Large widget library
	- ➤ Multi platform
- asciimatics: *To make modern TUI*
	- ➤ Large widgets library & Animation effect capabilities
	- ➤ Multi platform

## pygcurse: *The way to go to make text games*

- ➤ Curses wrapper based on pygame
- ➤ Multi platform
- **Other Popular toolkits :**
	- ➤ Urwid
	- ▶ prompt toolkit
	- ➤ Unicurses

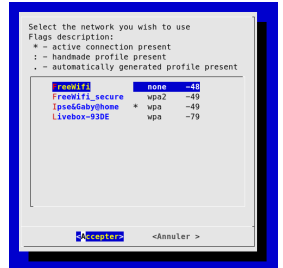

- ➤ Blessings
- ➤ Blessed
- ➤ pyCDK

# <span id="page-3-0"></span>*A brief tour of curses module*

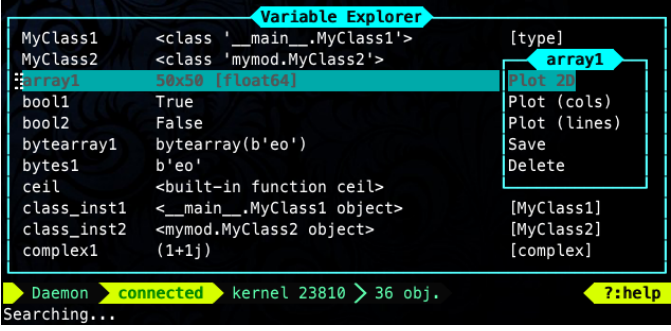

*Screenshot of cPyvke written in Python curses*

## <span id="page-4-0"></span>**Among others, the curses module provides:**

- **initialize curses.** Return a window object representing the whole screen.
- newwin: Return a new window with a given size
- newpad: Return a new pad (i.e. a window that can also be larger than the screen)
- resizeterm: Resize standard and current windows
- wrapper: Initialize curses and call a callable object (the *application*)

```
The wrapper method:
def wrapper(application, *args, **kwargs):
   try:
      stdscr = curses.initscr() # Create the window
       curses.noecho() # Turn off echoing of keys
       curses.cbreak() # React to keys without pressing enter
      stdscr.keypad(True) # Let curses handle special keys
      curses.start color() # Initialize 8 basic colors
      return application(*args, **kwargs)
   except:
      pass
   finally: \qquad # Whatever happens
      curses.nocbreak() # Leave cbreak mode
      stdscr.keypad(False) # Let system handles special keys
      curses.echo() # Enter echo mode
      curses.endwin() # Restore terminal to a sane state
```
## <span id="page-5-0"></span>**Three sub-modules:**

- curses.ascii: Utilities for working with ASCII characters
- curses.panel: A panel stack extension that adds depth to curses windows
- curses.pad: Editable text widget for curses supporting Emacs-like bindings

#### **Main methods of window objects:**

- addstr: Add a string area
- getstr: Read a bytes object from the user, with primitive line editing capacity.
- **•** border: Draw borders around the object
- getch/getkey: Fetch user input. Return the ascci code/character
- $\bullet$  getmaxyx: Return the size of the object as  $(y, x)$
- $\bullet$  getyx: Return current position of the cursor as  $(y, x)$
- hline/vline: Display a horizontal/vertical line
- $\bullet$  move: Move cursor
- **•** resize: Resize curses window
- subpab/subwin: Return a sub-window
- scroll: Scroll the screen or a region
- refresh: Update the display *In curses, it is not refreshed automatically !*
- **e** erase: Clear the window.

#### <span id="page-6-0"></span>**ATTRIBUTES**

 $\bullet$ ۰

**The Curses module defines several constants**

- KEY\_\* Keys if curses.keypad(**True**) (KEY\_HOME, KEY\_BACKSPACE, KEY\_NPAGE, ...)  $\bullet$
- A\_\* Text attributes. The mains attributes are :  $\bullet$

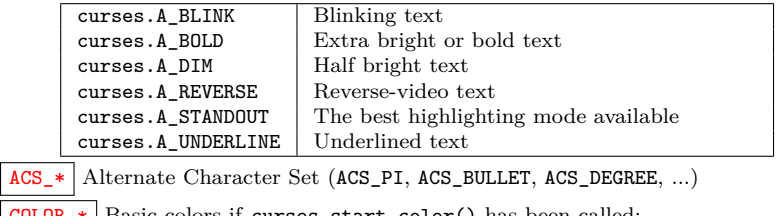

 $\text{CULUK}_*$  Basic colors if curses.start\_color() has been called:

 COLOR\_BLACK COLOR\_RED COLOR\_GREEN COLOR\_YELLOW COLOR\_BLUE COLOR\_MAGENTA O COLOR CYAN **<sup>O</sup>** COLOR WHITE

**How to use colors ?**

- $\bullet$  curses.init\_pair(): Define a pair of colors (foreground/background())
- curses.color\_pair(): Use a pair of color defined with init\_pair()

```
curses.init_pair(1, curses.COLOR_RED, curses.COLOR_WHITE)
stdscr.addstr(0,0, "RED ALERT!", curses.color_pair(1)|curses.A_BOLD)
stdscr.refresh()
```

```
Curses basic example
import curses
class App:
   def __init__(self, stdscr):
      self.stdscr = stdscr # The screen
      stdscr.clear() \qquad \qquad \text{# Clear screen}def run(self):
      k = ord('') # Init user input
      while k not in [ord('q'), ord('e')]: # Main loop
         self.stdscr.border() # Make borders
         self.stdscr.addstr(10, 10, 'Yeah') # A string at (10, 10)
         k = self.stdscr.getch() # Wait for user input
         self.stdscr.refresh() # Refresh screen
def main(stdscr): \qquad # The main function
   app = App(stdscr) # App instance
   app.run() # Run app
if __name__ == '__main__':
   curses.wrapper(main) # The wrapper
```
<span id="page-8-0"></span>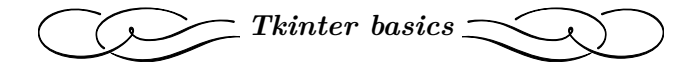

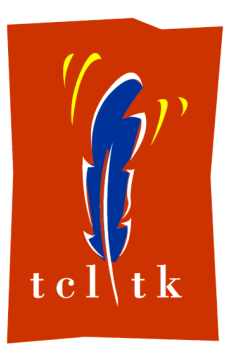

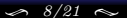

## <span id="page-9-0"></span>**Philosophy: GUI in three steps**

- 1. Creation of the main window, often called *root* window, as an instance of Tk class
- 2. Creation and display of all widgets  $\left\{\n \begin{array}{c}\n \text{Creatment with one of the widget method} \\
 \text{Dienler with a lower nonzero}\n \end{array}\n\right.$ Display with a layout manager
- 3. Enter the main event loop with mainloop() method

**Rules:**

- Any widget is contained in another, except for the root window
- Any widget takes the widget in which it is contained as first argument

```
Minimal example
import tkinter as tk
root = tk.Tk() # Create the main window
label = tk. Label(root, text="What's up Doc ??') # Create text area
quit = tk.Button(root, text="Quit", command=root.destry) # Create button
label.pack() # Display text on root
quit.pack() # Display button on
root.mainloop() # Tkinter loop
```
# <span id="page-10-0"></span>**WIDGETS**

# **Tkinter provides 18 basic widgets and more:**

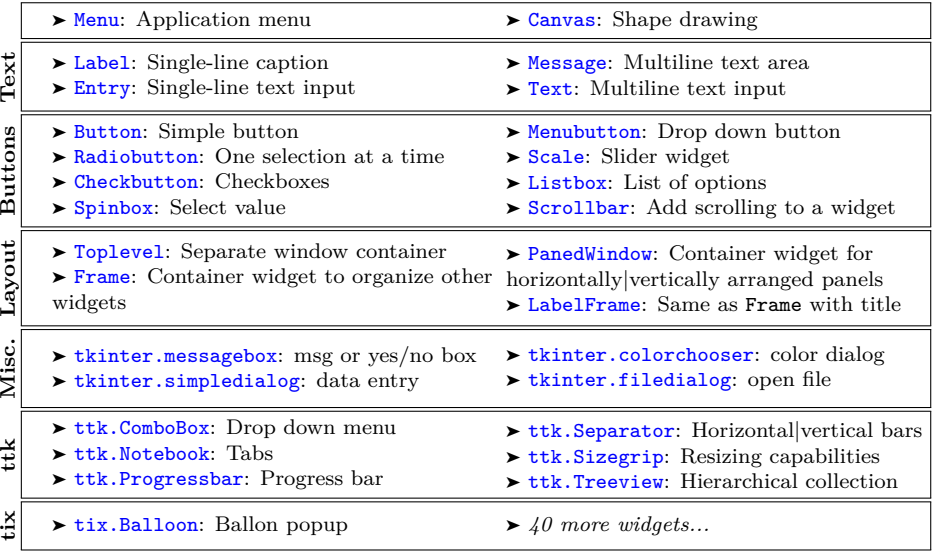

<span id="page-11-0"></span>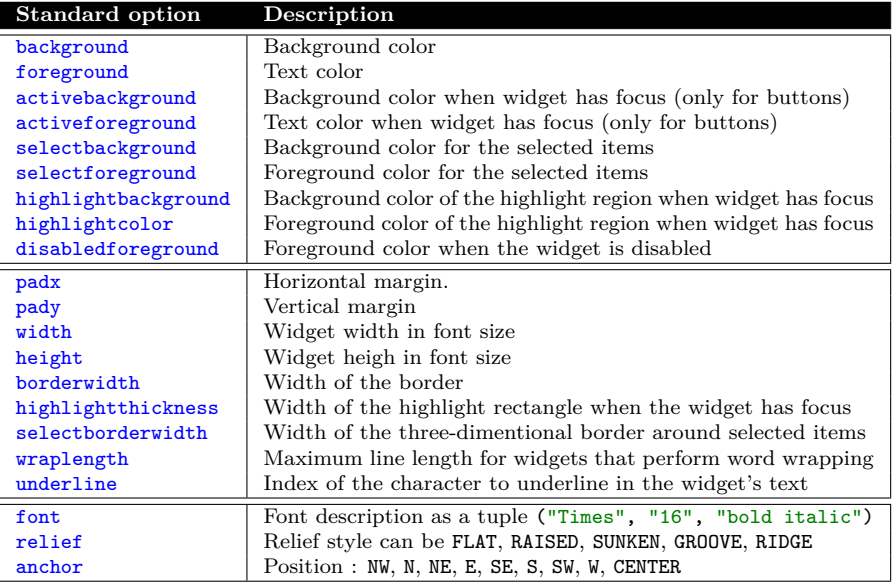

<span id="page-12-0"></span>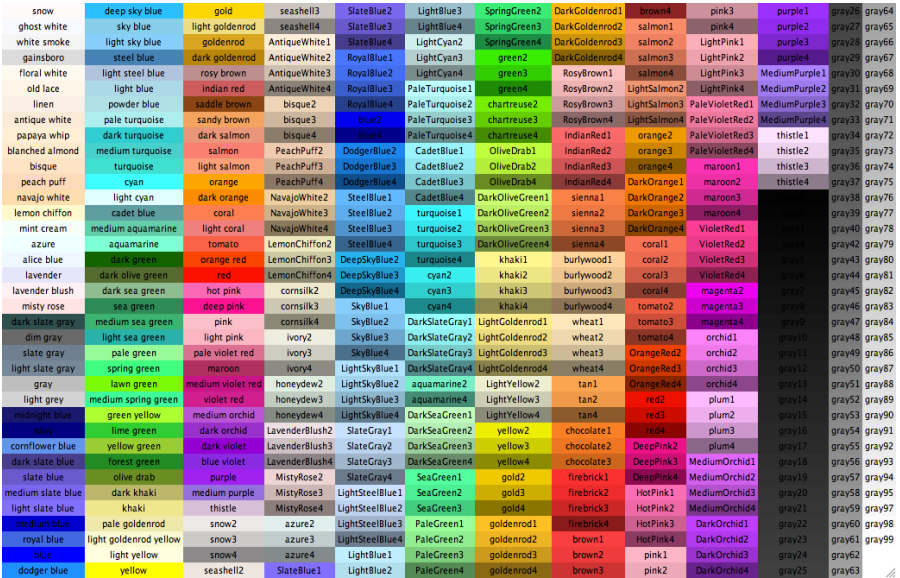

*From [science.smith.edu](http://www.science.smith.edu/dftwiki/index.php/Color_Charts_for_TKinter)*

## <span id="page-13-0"></span>**Function of the layout managers:**

- Arange widgets on the window
- Register widgets with the underlying windowing system
- Manage the display of widgets on the screen

Arranging widgets on the screen includes determining the size and position of components. Widgets can provide size and alignment information to geometry managers, but the geometry managers has always the final say on the positioning and sizing. There are 3 built-in layout managers<sup>1</sup>:

- pack(): Relative positioning *Easiest to use but limited*
- grid(): Positioning of the widgets in a 2D grid *Good control of positioning*
- place(): Absolute (or relative) positioning *Hard to use in practice but absolute !*

```
import tkinter as tk
root = tk.Fk()orange = tk.Label(root, text="Orange", bg="Orange")
khaki2 = tk.Label(root, text="Khaki2", bg="Khaki2")
coral2 = tk.Label(root, text="Coral2", bg="Coral2")
```
 $<sup>1</sup>$ The three lavout managers should never be mixed in the same container!</sup>

# <span id="page-14-0"></span>THE PACK MANAGER

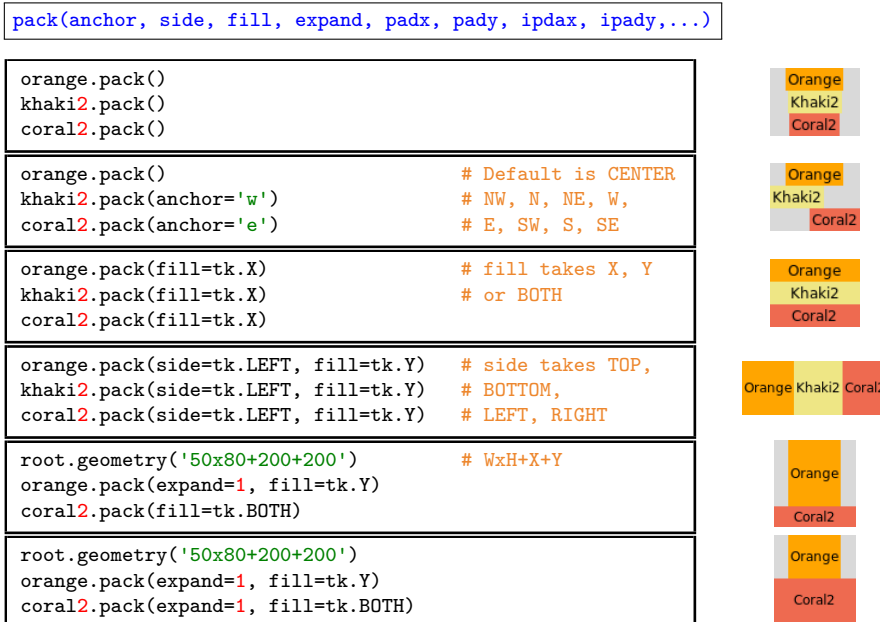

#### <span id="page-15-0"></span>THE GRID MANAGER

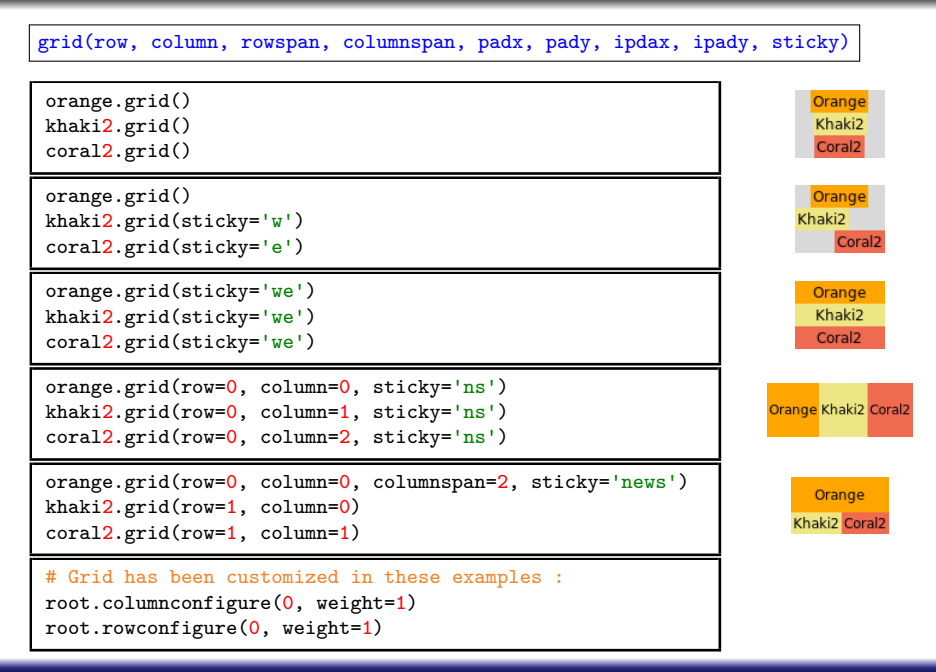

<span id="page-16-0"></span>place(anchor, height, width, relheight, relwidth, relx, rely, x, y, ...)

```
Orange.place(relheight=1, relwidth=0.33)
Khaki2.place(relheight=1, relwidth=0.33, relx=0.33)
Coral2.place(relheight=1, relwidth=0.33, relx=0.66)
```

```
Orange.place(relheight=0.5, relwidth=0.33)
Khaki2.place(relheight=0.5, relwidth=0.33, relx=0.33, rely
    =0.5Coral2.place(relheight=0.5, relwidth=0.33, relx=0.66)
```
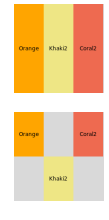

## <span id="page-17-0"></span>**Bind command to a widget**

- Some widgets have a command *kwarg* that has to be a function (called without ())
- Use of widget methods or custom functions. To list methods of a widget : **dir**(root)

```
def action():
   print('Button pressed')
action button = Button(root, text="Action", command=action)action_quit = Button(root, text="Quit", command=root.quit)
```
#### **Bind events to a widget**

- Syntax: widget.bind('<event\_seq>', function)
- $\bullet$  bind calls function with an argument of type Event when event seq is triggered
- Syntax of event\_seq: **help**(tkinter.Label.bind)
- List of Event instance attributes: **help**(tkinter.Event)

```
def disp(event):
    print(event.keysym) # keysym is the keycode of the pressed key
root = tk.Tk()root.bind('<Key>', disp) # <Key> is for all keys from keyboard
tk.mainloop() # \langle Key-a \rangle for 'a', \langle button-1 \rangle for right-click
```
<span id="page-18-0"></span>**Put the code into a class to create a custom widget**

```
import tkinter
class Application(tk.Frame): # Inherits from Frame
   def __init__(self, root=None): # Application is a widget itself
       super().__init__(root) # call init of the parent
       self(root = rootself.pack() # Display the frame
       self.create_widgets() # Setup and display widgets
   def create_widgets(self):
       self.label = tk.Label(self, text="What's up Doc !?")
       self.quit = tk.Button(self, text="Quit",
                                  command=self.root.destroy)
       self.label.pack(side="top")
       self.quit.pack(side="bottom")
if __name__ == "__main__":
   root = tk.Tk()app = Application(root=root)
   app.mainloop()
```
<span id="page-19-0"></span>*Outlines*

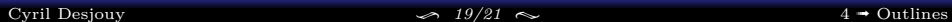

**UI programming is a vast topic !**

**Impossible to cover all functionalities of all UI dedicated modules !**

**This presentation only gives some keys to start UI programming with Python**

[Cyril Desjouy](#page-0-0)  $\frac{20}{21} \approx 20/21 \approx 4 \cdot \text{Outlines}$  $\frac{20}{21} \approx 20/21 \approx 4 \cdot \text{Outlines}$  $\frac{20}{21} \approx 20/21 \approx 4 \cdot \text{Outlines}$ 

# <span id="page-21-0"></span>**Bibliography**

- Tkinter  $\bullet$ 
	- ➤ [python.org](https://docs.python.org/3/library/tkinter.html)
	- ➤ [openclassrooms.com](https://openclassrooms.com/fr/courses/235344-apprenez-a-programmer-en-python/234859-des-interfaces-graphiques-avec-tkinter)
	- ➤ [effbot.org](http://effbot.org/tkinterbook/)
	- ➤ [nmt.edu](https://infohost.nmt.edu/tcc/help/pubs/tkinter/web/index.html) (New Mexico Tech)
	- ➤ [developpez.com](https://vincent.developpez.com/cours-tutoriels/python/tkinter/apprendre-creer-interface-graphique-tkinter-python-3/)
	- ➤ [zetcode.com](http://zetcode.com/gui/tkinter/)
	- ➤ [xavierdupre.fr](http://www.xavierdupre.fr/app/teachpyx/helpsphinx/c_gui/tkinter.html)
- $\bullet$  wxpython
	- ➤ [wxpython.org](https://wxpython.org)
	- ➤ [zetcode.com](http://zetcode.com/wxpython/)
	- ➤ [tutorialspoint.com](https://www.tutorialspoint.com/wxpython/)
- $\bullet$  kivy
	- ➤ [kivy.org](https://kivy.org)
	- ➤ [newthinktank.com](http://www.newthinktank.com/?s=kivy)
- $^{\circ}$  curses
	- ➤ [python.org](https://docs.python.org/3/library/curses.html)